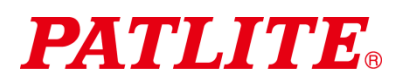

# Colonne USB TYPE : **LR6-3USB**□**-RYG / LR6-USB**□

## Manuel d'instructions du logiciel démonstration

# 1. Avis au client

- $\Diamond$  Le logiciel est un logiciel démonstration d'une colonne lumineuse USB. Vous ne pouvez pas utiliser ce produit pour toute autre fin. De plus, toutes les opérations ne sont pas disponibles.
- ◇ Pour plus d'informations sur comment utiliser la colonne USB, **veuillez télécharger et vous référer au manuel d'instructions [version WEB] à partir de notre site Web.**
- $\Diamond$  A propos des marques et des marques déposées
	- Microsoft® et Windows® sont des marques déposées ou des marques de Microsoft Corporation aux États-Unis et/ou dans d'autres pays.
	- Les noms des entreprises et des produits décrits dans ce document sont des marques ou des marques déposées de ces pays respectifs.

### 2. Environnement d'exploitation recommandé

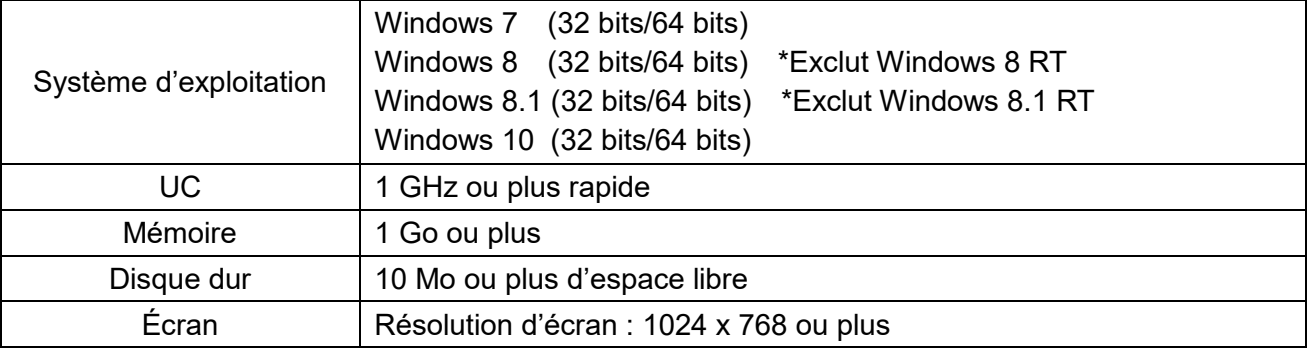

※Ce logiciel est exclusif pour les modèles LR6-3USB□-RYG et LR6-USB□.

※Ne pas utiliser avec le modèle LU7-02S-USB. Cela pourrait réduire les performances, ou provoquer une panne, du modèle LU7-02S-USB et l'ordinateur hôte

# 3. Modèles LED de contrôle

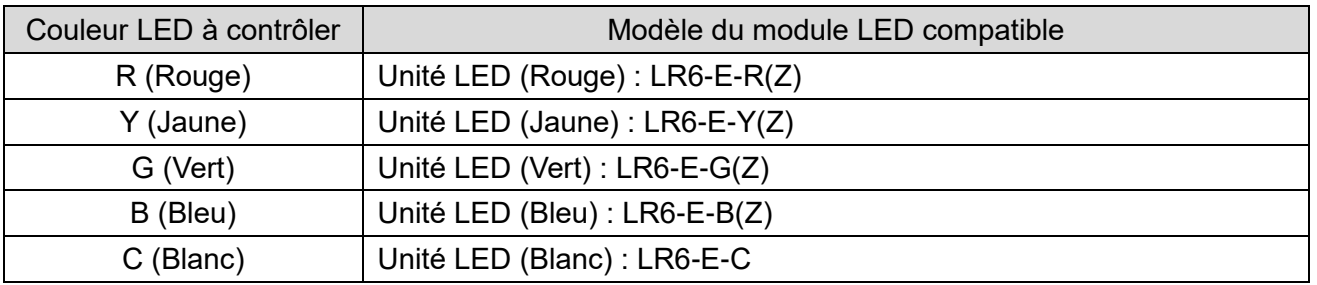

※Les unités LED LR6-E-RZ, LR6-E-YZ, LR6-E-GZ et LR6-E-BZ peuvent être contrôlés mais l'image de la colonne lumineuse reste statique.

※L'unité LED multicolore LR6-E-MZ n'est pas prise en charge.

# 4. Fonctionnement

- (1) Méthode de démarrage
	- Double-cliquez sur **LR-USB Demo App.exe** pour démarrer l'application.

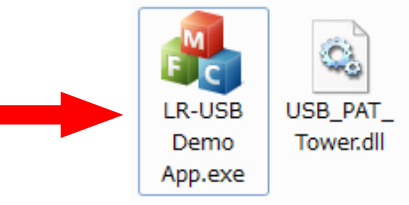

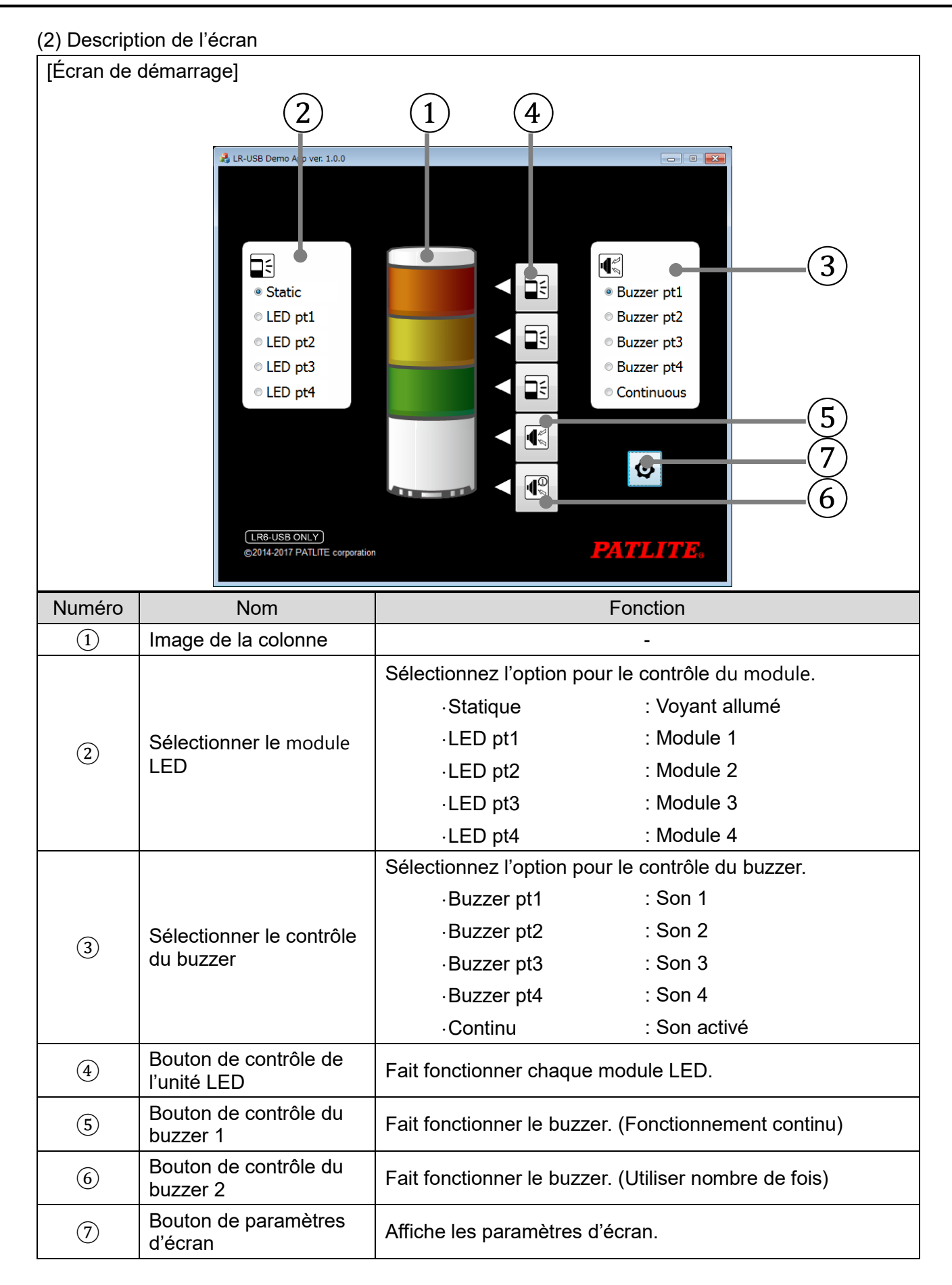

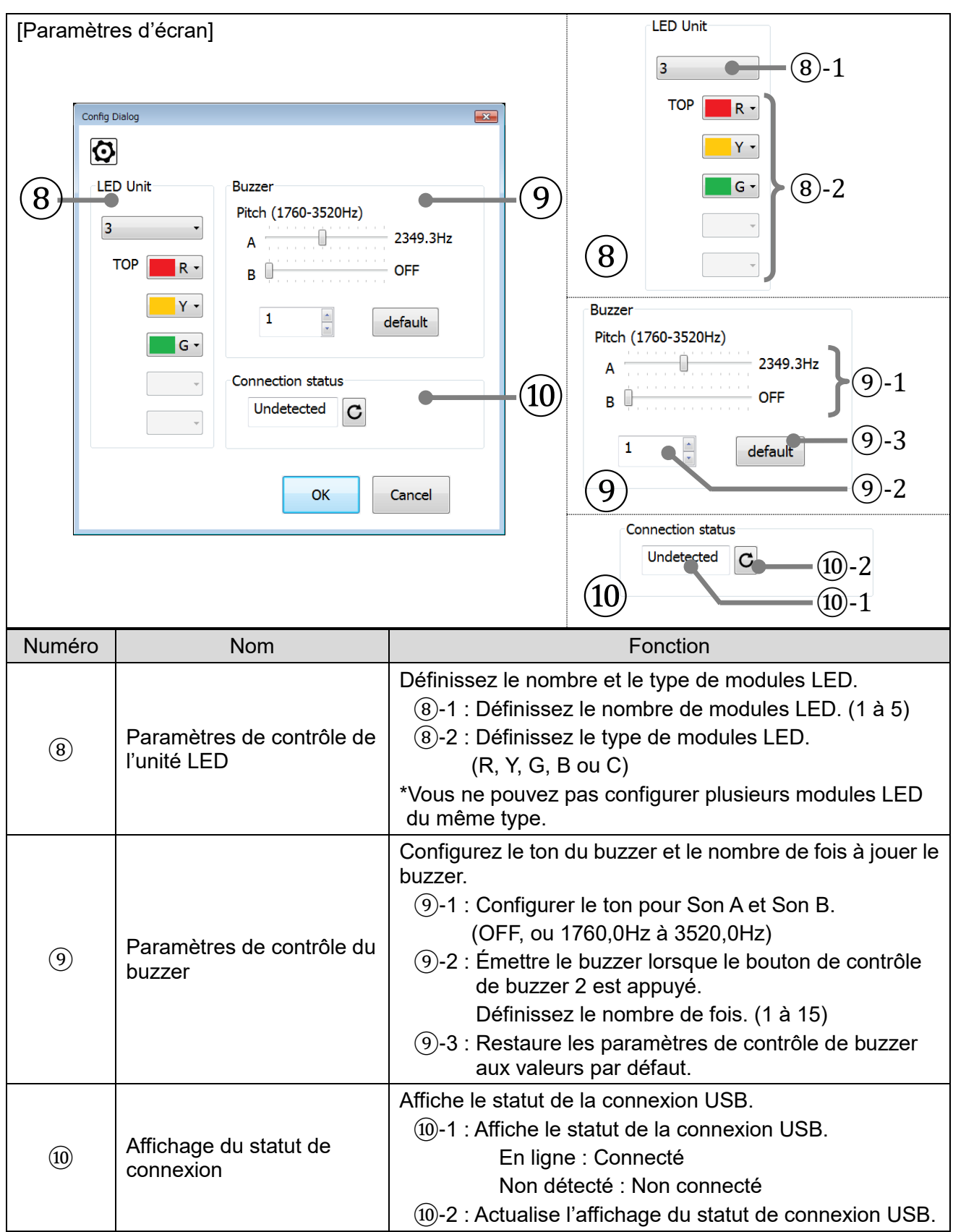

#### **PATLITE Corporation**  $G2J$

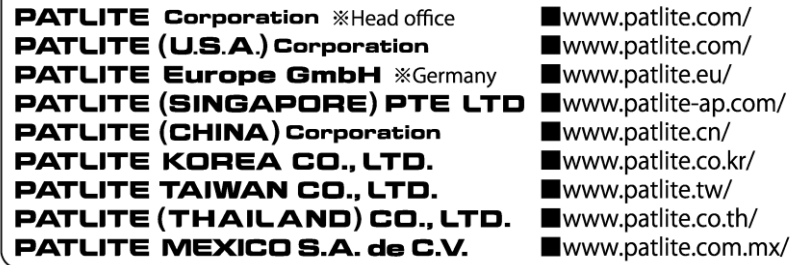